**Article** [Evgeny Shvarov](https://community.intersystems.com/user/evgeny-shvarov) · Sep 6, 2019 2m read

[Open Exchange](https://openexchange.intersystems.com/package/ObjectScript-Package-Manager)

## **Using Package Manager with InterSystems IRIS in Docker Container**

Hi Developers!

InterSystems Package Manager (ZPM) is a great thing, but it is even better if you don't need to install it but can use immediately.

There are several ways how to do this and here is one approach of having IRIS container with ZPM built with dockerfile.

```
 a repository  a few lines in dockerfile which perform the download and install the latest
version of ZPM.
```
Add these lines to your standard dockerfile for IRIS community edition and you will have ZPM installed and ready to use.

To download the latest ZPM client:

```
RUN mkdir -p /tmp/deps \
  && cd /tmp/deps \
  && wget -q https://pm.community.intersystems.com/packages/zpm/latest/installer -O zp
m.xml
```
to install ZPM into IRIS:

```
" Do \$system.OBJ.Load(\"/tmp/deps/zpm.xml\", \"ck\")" \
```
Great

To try ZPM with this repository do the following:

\$ git clone https://github.com/intersystems-community/objectscript-zpm-template.git

Build and run the repo:

```
$ docker-compose up -d
Open IRIS terminal:
$ docker-compose exec iris iris session iris
USER>
```
Call ZPM:

USER>zpm

zpm: USER>

Install webterminal

```
zpm: USER>install webterminal
webterminal] Reload START
[webterminal] Reload SUCCESS
[webterminal] Module object refreshed.
[webterminal] Validate START
[webterminal] Validate SUCCESS
[webterminal] Compile START
[webterminal] Compile SUCCESS
[webterminal] Activate START
[webterminal] Configure START
[webterminal] Configure SUCCESS
[webterminal] Activate SUCCESS
zpm: USER>
```
Use it!

 $\leftarrow$   $\rightarrow$   $\mathbb{C}$   $\cap$   $\cap$   $\infty$  localhost:52773/terminal/

```
CWTv4.8.37dcd6ce71979:IRIS:AdminUSER >
USER > w #class(PackageSample.ObjectScript).Test()
It works!
USER >USER > /help
Caché WEB Terminal v4.8.3
Available commands:
                    Display the short documentation (like you just did).
/help
                    Clears the screen and all the history.
 'clear
 \overline{\text{config}} \dotsAllows you to configure WebTerminal's behavior. Enter t
                    Allows you to save or restore any frequently used comma
 favorite ...
 info
                    Show the information about the WebTerminal project.
                    Log out the current WebTerminal user and prompt for the
'logout
                    Switches terminal to SQL mode. Type SQL commands instea
 sal
                    Enables global/file tracing. Type this command to get m
 trace ...
                    Checks for available updates.
 update
<u>Keys:</u>
                    Interrupt the command execution.
Ctrl + CComplete the input with proposed autocomplete variant.
\overline{P}AB
Right/left CTRL
                    Switch autocomplete variant when multiple are available
Press here to see the full documentation.
USER >
```
And take a look at the whole process in this gif:

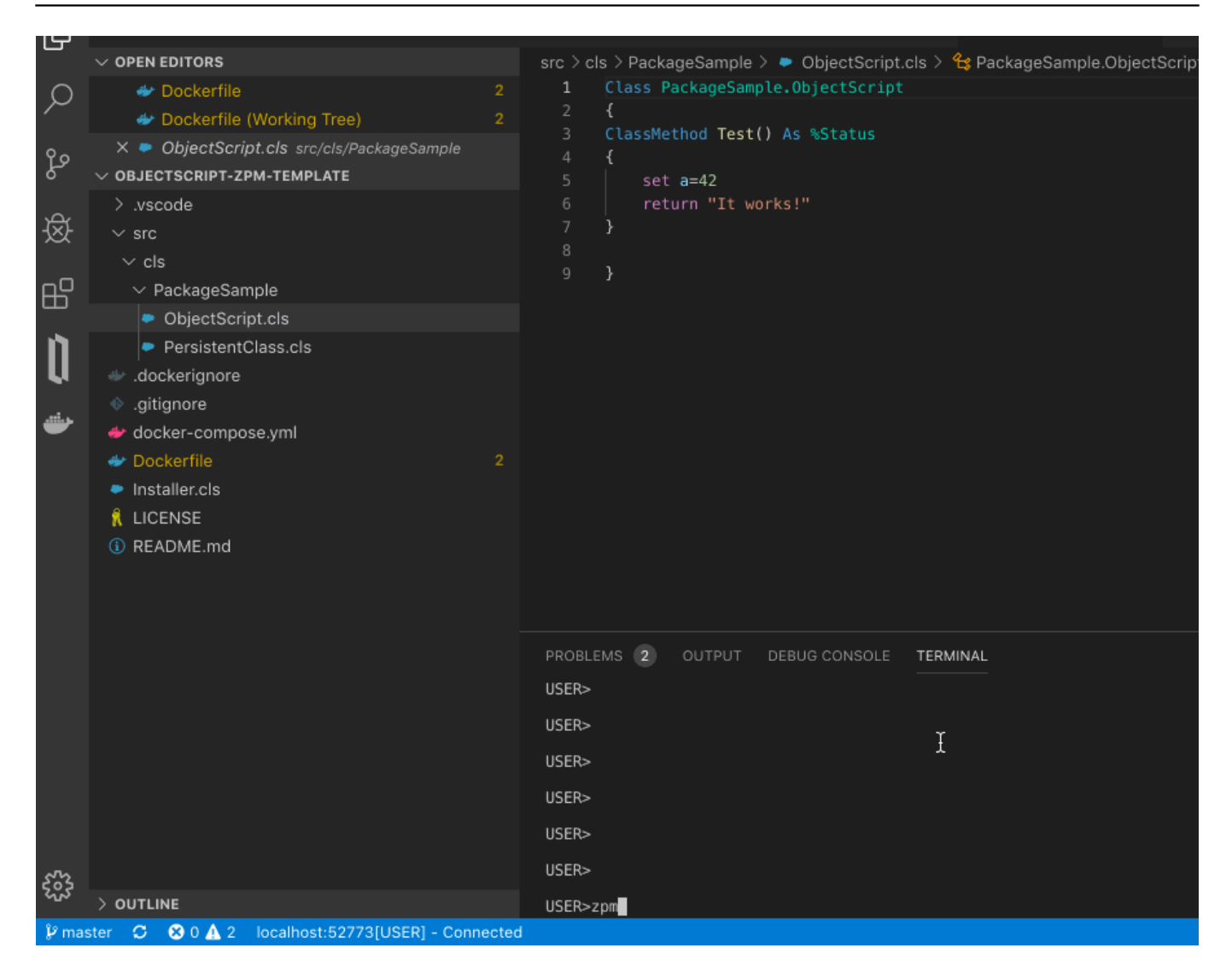

[#Containerization](https://community.intersystems.com/tags/containerization) [#Docker](https://community.intersystems.com/tags/docker) [#ObjectScript Package Manager \(ZPM\)](https://community.intersystems.com/tags/objectscript-package-manager-zpm) [#Terminal](https://community.intersystems.com/tags/terminal) [#InterSystems IRIS](https://community.intersystems.com/tags/intersystems-iris) [Check the related application on InterSystems Open Exchange](https://openexchange.intersystems.com/package/ObjectScript-Package-Manager)

**Source URL:** https://community.intersystems.com/post/using-package-manager-intersystems-iris-docker-container